## **1.** Log into [www.asabe.org](http://www.asabe.org/)

**2.** Once logged in select Forums from the top menu**.**

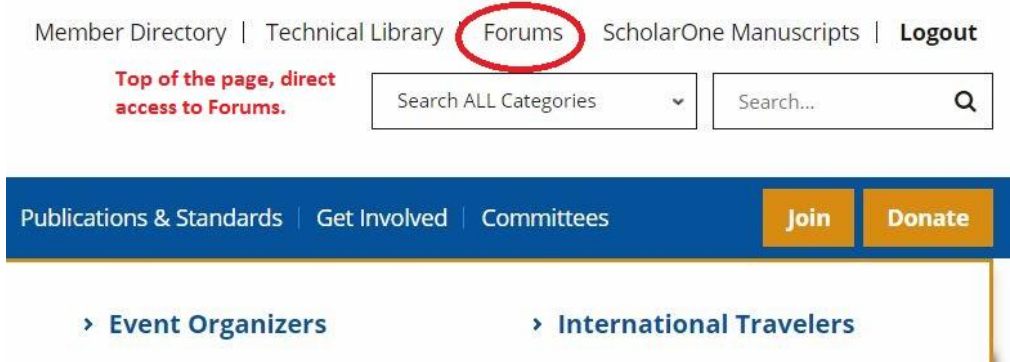

**3.** You will see the listing of committees you belong to. Select your committee. Click on the title of the committee to access the options.

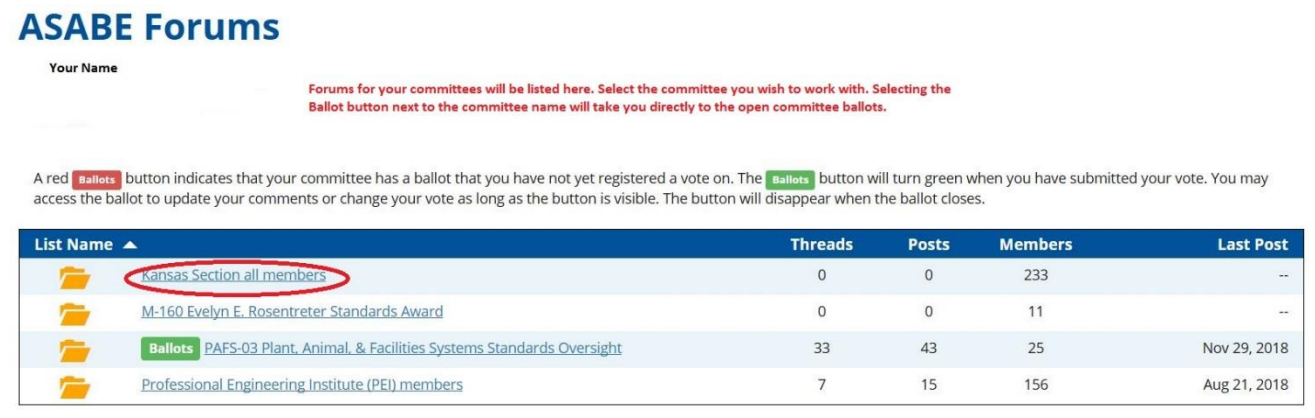

**4.** From the menu, select library.

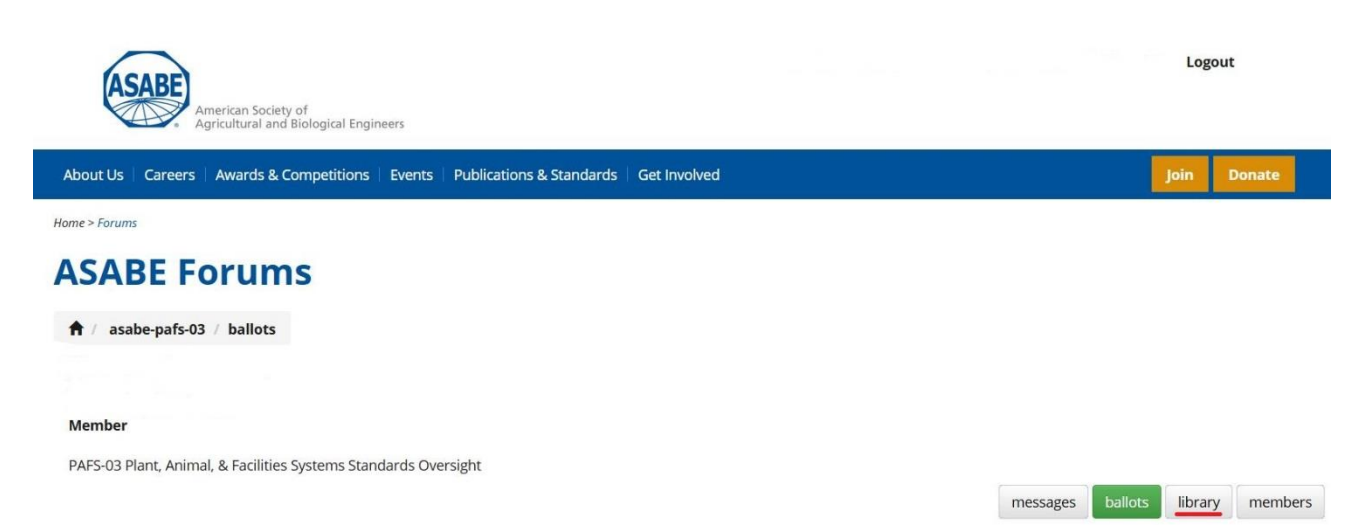

**5.** All uploaded files will show, sorted into folders. Click on the title to download the file to your computer. You may then save it to your computer for later access.

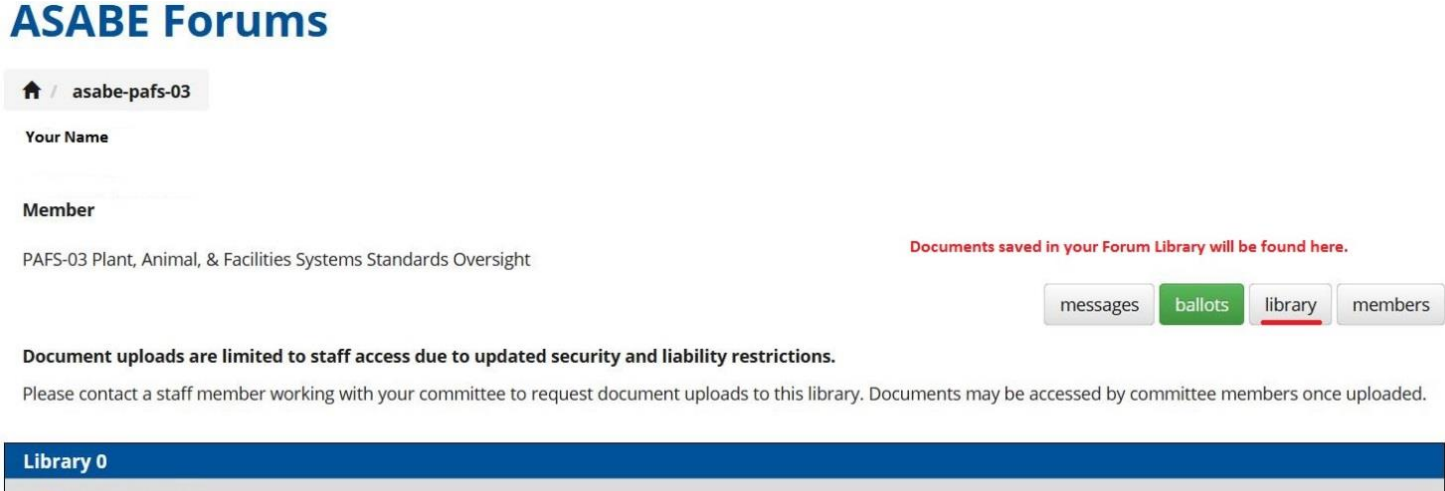

14.7 KB

PAFS-03 Bylaws

PAFS-03 Bylaws 2012.pdf